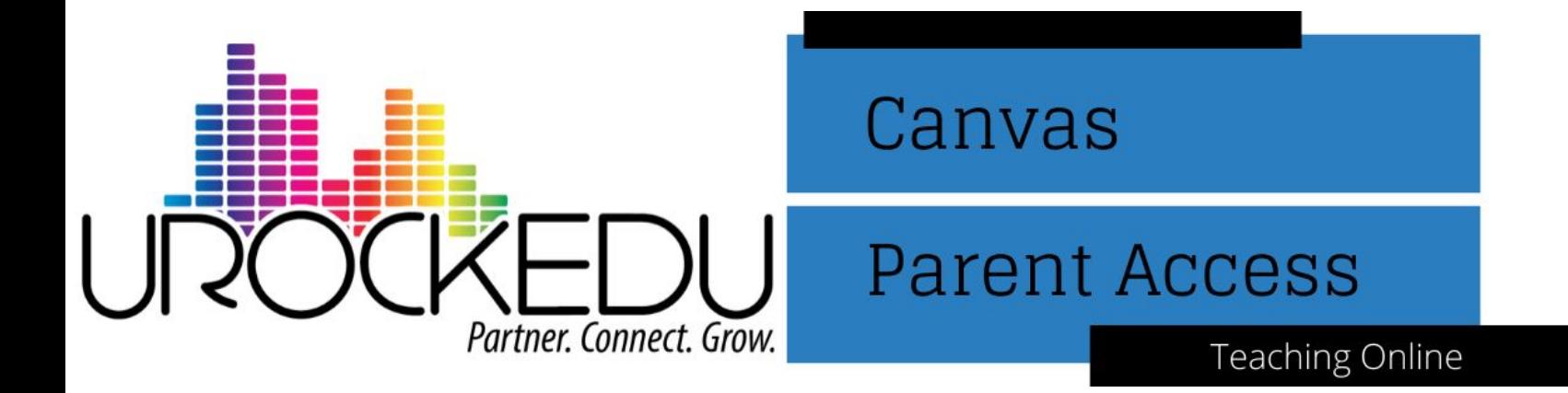

One best practice to utilize with your Canvas instance is to allow parent access to Canvas. The great thing about Canvas is that they have created a special role just for parents called Observer. When you are logged in to the admin space, you can click the Permissions tab and view or edit permissions for the Observer role.

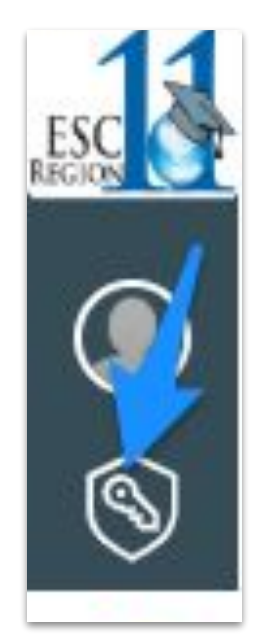

To set up your Canvas instance to allow parent to self-enroll, follow these directions.

- Log in to your Canvas instance.
- Click the *Admin* link in the left navigation.

● Click on *Authentication* in the left menu.

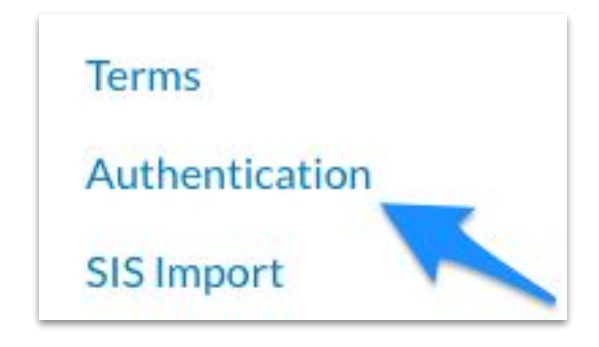

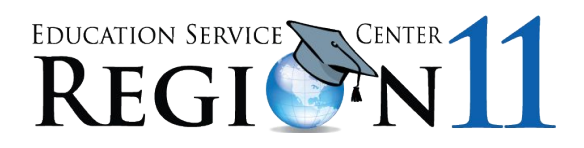

● On the *Authentication* page, scroll down to the section called *Current Provider*.

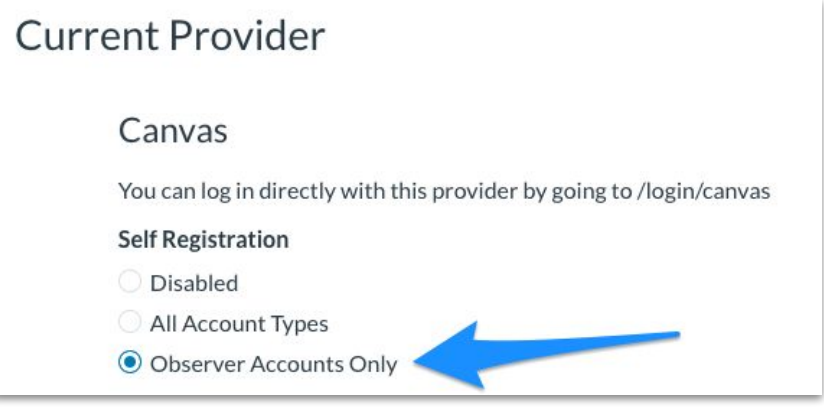

- Click the radio button next to *Observer Accounts Only*.
- This will turn on the ability for parents to join Canvas as an observer for their child.

## **Resources to Share with Parents:**

- [Parent Sign up for Canvas](https://community.canvaslms.com/docs/DOC-10913-414473163)
- **[Generating a Student Pairing Code](https://community.canvaslms.com/docs/DOC-15036-4212938128)**

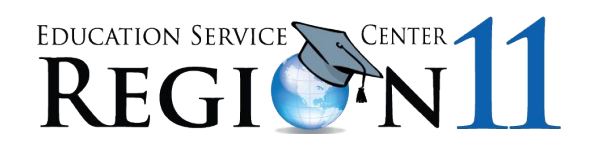